# **HTML CSS ressource numéro 7**

 Sources : <https://openclassrooms.com/> L'ancien site 2minuteslearning.fr qui à malheureusement disparu <https://www.vectorskin.com/balises-html5/>

#### **Le formatage du texte**

Dans cette fiche, nous allons voir comment modifier la taille du texte, changer la police, aligner le texte…

Pour modifier la taille du texte, on utilise la propriété CSS font-size.

**La taille absolue** s'exprime en pixels. Par exemple, Code : CSS font-size: 18px; 18 pixels indique le hauteur de votre écriture !

Exemple,

(Remarque, /\*Paragraphes de pixels\*/ ne sera pas vu sur le page web mais seulement lu par vous tout comme l'information /\*Titres en pixels\*/;)

Code : CSS p { font-size: 14px; /\* Paragraphes de 14 pixels \*/ }  $h1$ { font-size: 40px; /\* Titres de 40 pixels \*/ }

**La valeur relative**, est recommandée car le texte s'adapte alors plus facilement aux préférences de tous les visiteurs.

Il existe un certain nombre de possibilités (7)

xx-small : minuscule ; x-small : très petit ; small : petit ; medium : moyen ; large : grand ; x-large : très grand ; xx-large : très très très ….énorme !

De fait le code devient, (ici les paragraphes sont en petit et les titres H en large)

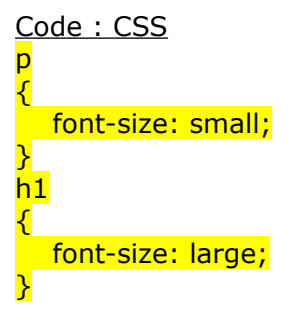

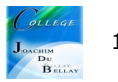

Vous avez constaté que nous sommes limité à 7 possibilités...donc une autre solution, c'est d'exprimer vos polices en « em »

Si vous écrivez lem, le texte a une taille normale. Si vous voulez *grossir* le texte, vous pouvez inscrire une valeur supérieure à 1, comme 1.3em. Si vous voulez réduire le texte, inscrivez une valeur inférieure à 1, comme 0.8em.

Attention, écrire 0.8em avec un point et non avec une virgule !!! 0,8em FAUX !

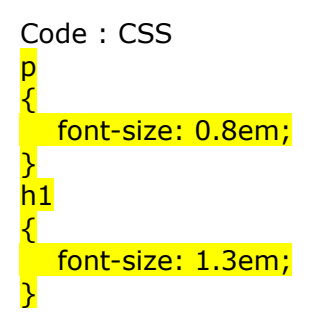

## **La police**

Voici une liste de polices qui fonctionnent bien sur la plupart des navigateurs

Arial ; Voici un texte en Arial

Arial Black ; Voici un texte en Arial Black

Comic Sans MS ; Voici un texte en comic sans MS

Courier New ; Voici un texte en Courrier New

Georgia ; Voici un texte en Georgia

Impact ; Voici un texte en Impact

Times New Roman ; Voici un texte en Times New Roman

Trebuchet MS ; Voici un texte en Trebucher MS

Verdana ; Voici un texte en Verdana

A vous de choisir;)

```
Code CSS
balise
{
   font-family: police1, police2, police3, police4;
}
```
Cela signifie que je vais demander en premier la police1 puis si le navigateur ne la trouve pas la police2 etc...

Un exemple plus parlant... Code : CSS

p

{ font-family: Impact, Arial Black, Arial, Verdana, sans-serif; }

On trouve en dernier sans-serif, cela signifie que si le navigateur ne trouve rien, il prend une polide par défaut !

Pour nos exemples, nous n'aborderons pas les polices personnalisées....à vous de les découvrir...plus tard;)

## **Mettre en Italique**

Nous avons vu dans les épisodes précédents que pour mettre en italique, nous devions utiliser la balise <em>, même chose pour la balise <strong> pour les textes en gras...

Ces balises sont utilisées par les navigateurs pour indiquer que le texte qui est entouré par ces balises est important...

En CSS, pour mettre en italique, on utilise *font-style* qui peut prendre trois valeurs :

**italic :** le texte sera mis en italique. oblique : le texte sera passé en oblique (les lettres sont penchées, le résultat est légèrement différent de l'italique proprement dit). normal : le texte sera normal (par défaut).

Par exemple, pour mettre en Italique tous les titres h1 Code : CSS  $h1$ { font-style: italic; }

#### **Mettre en gras**

En CSS, pour mettre en gras on utilise **font-weight** et prend les valeurs suivantes : bold : le texte sera en gras. normal : le texte sera écrit normalement (par défaut). Par exemple, les titres h1 seront en gras Code : CSS  $h1$ { font-weight: bold; }

## **Les différents soulignements et décoration**

La propriété CSS associée porte bien son nom : text-decoration. Elle permet, entre autres, de souligner le texte, mais pas seulement. Voici les différentes valeurs qu'elle peut prendre : underline : souligné. line-through : barré. overline : ligne au-dessus. blink : clignotant. Ne fonctionne pas sur tous les navigateurs (Internet Explorer et Google Chrome, notamment). none : normal (par défaut).

## **L'alignement**

On utilise la propriété text-align et on indique l'alignement désiré : left : le texte sera aligné à gauche (c'est le réglage par défaut). center : le texte sera centré. right : le texte sera aligné à droite. justify : le texte sera « justifié ».